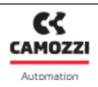

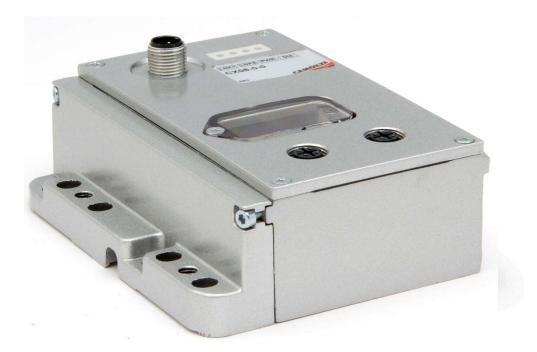

Operation and maintenance instructions CPU PROFINET Series CX06 fieldbus node

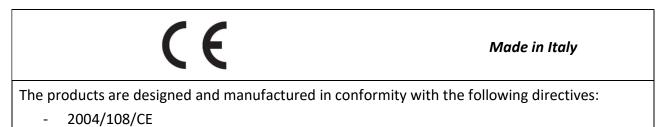

They also comply partially or totally with regard to the applicable parts of the following standards:

- CEI EN 61131-2

The website <u>www.camozzi.it</u> contains a section to download the relative CE Declarations of Conformity

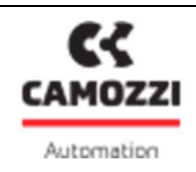

## 1. Product identification

|            |      | Та               | Tabella di conversione della data di<br>produzione. |                     |      |        | 86-140                    | 86-1400-0001 Rev. [ |      |                               |
|------------|------|------------------|-----------------------------------------------------|---------------------|------|--------|---------------------------|---------------------|------|-------------------------------|
| Automation |      |                  |                                                     |                     |      |        | Foglio 01 / 02            |                     |      |                               |
|            |      |                  |                                                     |                     | ri i |        |                           |                     |      |                               |
| P          | osiz | ione 1<br>settin |                                                     | della               |      | Posizi | one 3: l<br>i             | Jna lett<br>n corso |      | l'anno                        |
| 0          | 1    | 14               | 27                                                  | 40                  |      | Α      |                           | 1996                | 2021 | 2046                          |
| 0          | 2    | 15               | 28                                                  | 41                  |      | в      |                           | 1997                | 2022 | 2047                          |
| 0          | 3    | 16               | 29                                                  | 42                  | 1    | С      |                           | 1998                | 2023 | 2048                          |
| 0          | 4    | 17               | 30                                                  | 43                  |      | D      |                           | 1999                | 2024 | 2049                          |
| 0          | 5    | 18               | 31                                                  | 44                  |      | E      |                           | 2000                | 2025 | 2050                          |
| 0          | 6    | 19               | 32                                                  | 45                  |      | F      | 1                         | 2001                | 2026 | 2051                          |
| 0          | 7    | 20               | 33                                                  | 46                  |      | G      |                           | 2002                | 2027 | 2052                          |
| 0          | 8    | 21               | 34                                                  | 47                  |      | н      |                           | 2003                | 2028 | 2053                          |
| 0          | 9    | 22               | 35                                                  | 48                  |      | 1      |                           | 2004                | 2029 | 2054                          |
| 1          | 0    | 23               | 36                                                  | 49                  |      | ĸ      |                           | 2005                | 2030 | 2055                          |
| 1          | 1    | 24               | 37                                                  | 50                  |      | L      |                           | 2006                | 2031 | 2056                          |
| 1:         | 2    | 25               | 38                                                  | 51                  |      | М      |                           | 2007                | 2032 | 2057                          |
| 13         | 3    | 26               | 39                                                  | 52                  |      | N      |                           | 2008                | 2033 | 2058                          |
|            |      | 5 8              |                                                     | 8                   |      | 0      |                           | 2009                | 2034 | 2059                          |
|            |      |                  |                                                     |                     |      | P      |                           | 2010                | 2035 | 2060                          |
|            |      |                  |                                                     |                     |      | Q      | 61                        | 2011                | 2036 | 2061                          |
| Es         | emp  | oio di c         | omposi                                              | zione.              |      | R      |                           | 2012                | 2037 | 2062                          |
|            |      |                  |                                                     |                     |      | S      | 1988                      | 2013                | 2038 | 2063                          |
|            |      |                  |                                                     |                     |      | Т      | 1989                      | 2014                | 2039 | 2064                          |
|            |      | 03               | 3P                                                  |                     |      | U      | 1990                      | 2015                | 2040 | 2065                          |
| - T        |      |                  |                                                     |                     |      | V      | 1991                      | 2016                | 2041 | 2066                          |
|            |      | Descri           | zione:                                              |                     |      | w      | 1992                      | 2017                | 2042 | 2067                          |
|            |      |                  |                                                     |                     |      | Х      | 1993                      | 2018                | 2043 | 2068                          |
| 0          | 3    |                  | nana n                                              | ° 03                |      | Y      | 1994                      | 2019                | 2044 | 2069                          |
| F          | •    | Anno             | 2010                                                |                     | 3.   | Z      | 1995                      | 2020                | 2045 | 2070                          |
| Denerit    |      |                  |                                                     | Deter               |      |        | Create d                  |                     |      |                               |
| Reparto co |      | ente:<br>azione  |                                                     | Data:<br>aprile 201 |      |        | Creato da:<br>Irco Bontei |                     |      | pprovato da:<br>Ino Ghizzardi |

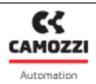

### 2. General recommendations

The recommendations regarding safe use in this document should be observed at all times.

- Some hazards can only be associated with the product after it has been installed on the machine/equipment. It is the task of the final user to identify these hazards and reduced the associated risks accordingly.
- The products dealt with in this manual may be used in circuits that must comply with the standard EN ISO 13849-1.
- For information regarding component reliability, contact Camozzi.
- Before proceeding with use of the product, carefully read all information in this document.
- Conserve this document in a safe place accessible to all personnel throughout the product life cycle.
- This document should accompany the product in the event of transfer to a new owner or user.
- The instructions in this manual must be observed together with the instructions and additional information regarding the product in this manual, available from the following reference links:
  - web site<u>http://www.camozzi.com</u>
  - Camozzi general catalogue
  - Technical assistance service
- Assembly and start-up operations must be performed exclusively by qualified and authorized personnel on the basis of these instructions.
- It is the responsibility of the system/machine designer to ensure the correct selection of the most suitable pneumatic component according to the intended application.
- It is recommended to use suitable protections to minimize the risk of physical injury.
- For all situations not contemplated in this manual and in situations in which there is the risk of potential damage to objects, or injury to persons or animals, contact Camozzi for advice.
- Never make unauthorized modifications to the product. In this case, any damage or injury to objects, persons or animals will be the responsibility of the user.
- All relevant product safety standards must be observed at all times.
- Never intervene on the machine/system before verifying that all working conditions are safe.
- Before installation and maintenance, ensure that the specific envisaged safety locks are active, and then disconnect the electrical mains (if necessary) and system pressure supply, discharging all residual compressed air from the circuit and deactivating residual energy stored in springs, condensers, recipients and gravity.
- After installation or maintenance, the system pressure and electrical power supply (if necessary) must be reconnected, after which the operator must check correct operation and sealing efficiency of the product. In the event of sealing failure or malfunction, the product must not be used.

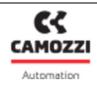

- The product may only be used in observance of the specifications provided; if these requirements are not met, the product may only be used on authorisation by Camozzi.
- Avoid covering the equipment with paint or other substances that may reduce heat dissipation.

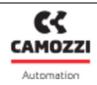

\_

### 3. General characteristics and conditions of use

| General | characteristics | and conditions | of use |
|---------|-----------------|----------------|--------|
|---------|-----------------|----------------|--------|

| Assembly position                                          | Any                                    |
|------------------------------------------------------------|----------------------------------------|
| Overall dimensions                                         | L = 122,6 mm; W = 90,7 mm; H = 48,9 mm |
| Weight                                                     | 425 gr approximately                   |
| Ambient temperature                                        | 0 ÷ 50 °C                              |
| Ambient humidity                                           | Max 90%                                |
| IP protection rating according to EN<br>60529              | IP65 (full system)                     |
| Vibrations                                                 | In according with CEI EN 61131-2       |
| Continuous shock                                           | In according with CEI EN 61131-2       |
| Electrical connection                                      | M12                                    |
| Electrical power supply                                    | 24Vdc -15%/+20%                        |
| Digital Ouput Current consumption                          | Max 4,5A (limited by resettable fuse)  |
| Logic, Digital Input and Analog I/O<br>Current consumption | Max 2,0A (limited by resettable fuse)  |
| Total Current consumption                                  | Max 4,8A @ 20°C (not limited by fuse)  |
| Output maximum number                                      | 1024                                   |
| Input maximum number                                       | 1024                                   |
| Protocol                                                   | ProfiNet IO                            |
| Baud rate                                                  | 100Mbit/s (automatic selection)        |

The device integrates a 2-port switch that allows you to realize a linear bus topology.

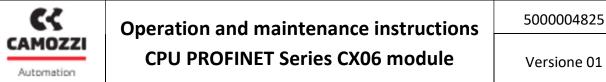

4. Electrical circuit

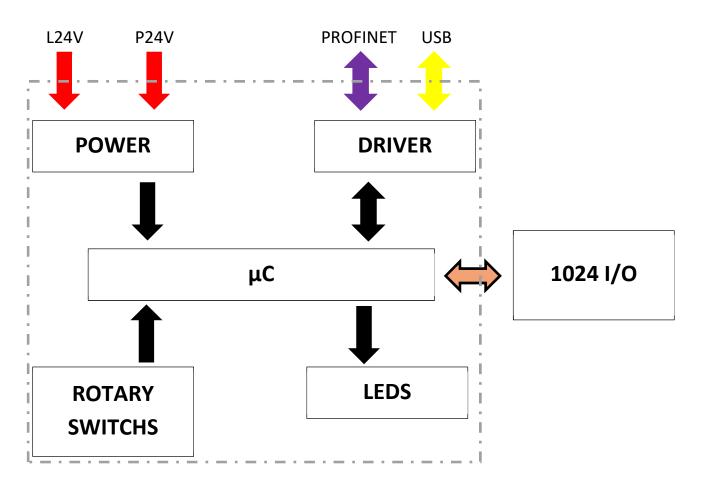

#### 5. Product storage and transport

- Adopt all measures possible to avoid accidental damage to the product during transport, and when available use the original packaging.
- Observe the specified storage temperature range of -10 50 °C.

### 6. System general description

The CPU module allow to control and manage the activation of digital and / or analog outputs according to the commands received from the ProfiNet external bus and to transmit on the external bus diagnostic information provided by the system and the digital and/or analog inputs. The system consists of a CPU module (ProfiNet slave device) that communicates with a ProfiNet Master via the bus.

On the right side of the CPU module you can connected the input and output modules, analog and digital, and adapters that allow you to connect integrally the island a few series of valves. In addition a number of modules that allow you to remotely locate the modules above. For more details refer to the "Operation and maintenance - Bus System Internal Camozzi" manual.

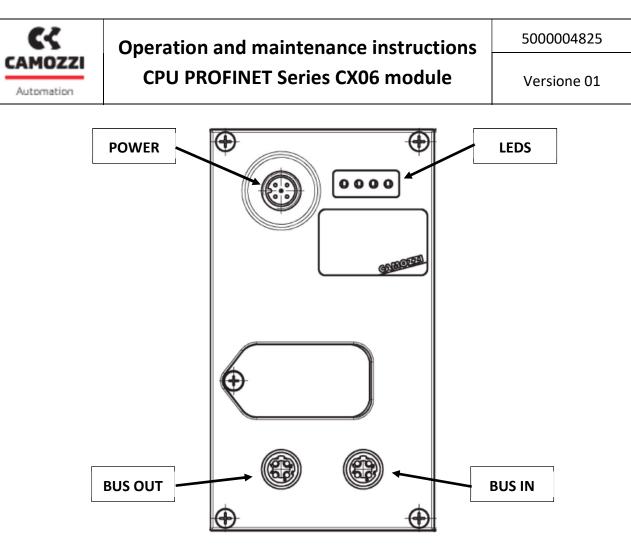

#### 7. Installation and start-up

- During unpacking, take great care not to damage the product.
- Check whether there are any fault caused by product transport or storage.
- Separate all packaging material to enable the recovery or disposal in accordance with current standards in the country of use.
- Before operating the component, ensure that the stated specifications and performance correspond to requirements.
- During component installation, ensure suitable voltage overload protection devices are fitted.
- During component installation, ensure that no hazards are generated due to mechanical movements.
- Install the component in an area where the set-up and maintenance phases are easily performed without generating hazards for the operator.
- Close off any connections with suitable safety caps/covers.
- The components must be fixed correctly using, where possible, the specific anchors and ensuring that the fixture remains efficient even when the actuator is repeatedly used at a high frequency and in the presence of strong vibrations.
- In the case of strong vibrations envisage suitable devices/systems able to dampen the effect on the component.

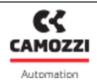

- Envisage the installation of dehumidifiers to avoid the formation of humidity or condensation on internal components.
- If the device is used to activate an actuator on which any accidental movement can generate a hazard, envisage suitable locking devices on the mobile section of the actuator.
- Ensure that the connectors are correctly connected and secured.
- The device can be connected to DIN rails using the relative elements PCF-E520 fitted on the rear of the body.
- The component can be directly fixed to a support using the 8 holes (of which 2 threaded M6) present on the side of the body

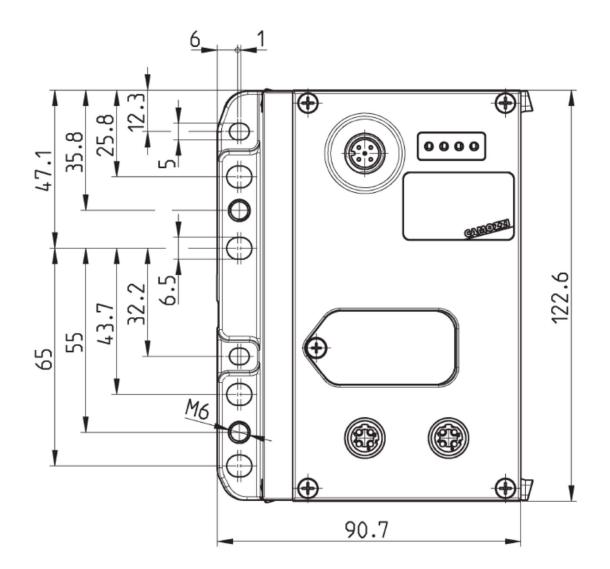

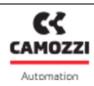

• This illustrates the pins of the M12 connector located on the upper section CPU module:

|     | POWER Connector M12A 5 poles male |                                                                                                    |     |  |  |  |  |  |  |
|-----|-----------------------------------|----------------------------------------------------------------------------------------------------|-----|--|--|--|--|--|--|
| Pin | Signal                            | Description                                                                                                    | 0   |  |  |  |  |  |  |
| 1   | L24V                              | 24Vdc power supply (logic, digital input, analog I/O): connect to the positive pole of the 24Vdc power supply (ref. <b>GND)</b> . | (2) |  |  |  |  |  |  |
| 2   | P24V                              | 24Vdc power supply (digital output): connect to the positive pole of the 24Vdc power supply (ref. <b>GND)</b> .                   |     |  |  |  |  |  |  |
| 3   | GND                               | Common (reference pin 1 and 2): connect to the negative pole of the 24Vdc power supply (compulsory).                              |     |  |  |  |  |  |  |
| 4   | EARTH                             | Earth connection                                                                                                    | (5) |  |  |  |  |  |  |
| 5   | NC                                | Not connected                                                                                                    | (4) |  |  |  |  |  |  |

|     |        | BUS IN Connector M12D 4 poles Female |                 |
|-----|--------|--------------------------------------|-----------------|
| Pin | Signal | Description                          | 2               |
| 1   | TD+    | Transmit data +                      | $\sqrt{2}$      |
| 2   | RD+    | Receive data +                       | $(\circ \circ)$ |
| 3   | TD-    | Transmit data -                      | 0               |
| 4   | RD-    | Receive data -                       | 4               |

|     |        | BUS OUT Connector M12D 4 poles Female |                 |
|-----|--------|---------------------------------------|-----------------|
| Pin | Signal | Description                           | 2               |
| 1   | TD+    | Transmit data +                       | $\sqrt{2}$      |
| 2   | RD+    | Receive data +                        | $(\circ \circ)$ |
| 3   | TD-    | Transmit data -                       | $\circ$         |
| 4   | RD-    | Receive data -                        | (4)             |

#### For electrical connection are available the following wired connectors.

| CONNECTOR | CODE           | DESCRPTION                                     |  |  |
|-----------|----------------|------------------------------------------------|--|--|
|           | CS-LF04HB      | Power supply straight connector                |  |  |
| POWER     | CS-LR04HB      | Power supply angled connector                  |  |  |
|           | CS-SM04H0      | Bus-In and Bus-OUT straight M12 male connector |  |  |
|           | CS-SB04HB-D100 |                                                |  |  |
| BUS IN    | CS-SB04HB-D500 | Straight moulded cable                         |  |  |
| BUSOUT    | CS-SB04HB-DA00 |                                                |  |  |
| 200 001   | CS-SC04HB-D100 |                                                |  |  |
|           | CS-SC04HB-D500 | Angled moulded cable                           |  |  |
|           | CS-SC04HB-DA00 |                                                |  |  |

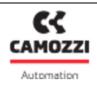

- Use only power able to ensure a reliable electrical isolation of the supply voltage according to IEC 742 / EN 60742 / VDE 0551 with a minimum strength of 4 kV isolation Protected Extra Low Voltage, PELV.
- The user must take the necessary measures to prevent damage to the system caused by nonperiodic overvoltage spikes on the power lines produced by power break to high-energy equipment.
- The voltage interruptions are permitted according to the severity level PS2.
- About electromagnetic compatibility, the CPU module is designed to work in area A.
- The board implements a protection against inversion of polarity on the power supply voltage.
- The power supply voltage must be within the range of 24V±10%.

The rated voltage of the CPU module is 24 VDC -15% / + 20% (as indicated by the Standard IEC 61131-2). If the loads connected to the initial node may require severest tolerances of the value of the supply voltage, the power supply voltage must comply with these. If the inputs connected to the initial node may require in the severest tolerances of the value of the supply voltage, the logic supply voltage of the node must comply with these.

For example, if you connect the valves HN Series, the tolerance of the power supply voltage must be  $\pm$  10%. If you connect the CSH sensors with power supply 10-30V (-58% / + 25%), the tolerance of the logic supply voltage is -15% / + 20%.

For the system it is mandatory to connect the logic voltage (pin 1), otherwise the initial module remains off.

For the correct operation of the system is mandatory to connect to the initial module the logic voltage (pin 1), the power voltage (pin 2), the reference to 0 V (GND, pin 3) and the earth.

On supply cables of a valve group, it produces a voltage drop that dependent by load. This can create that the supply voltage (logic and power) does not fall within the allowable tolerance. If the sections of the cables for the power supply and for the logic power supply are the same, it is possible to apply the following formula in order to calculate the length. To limit the effects of induced noises, it is recommended to limit the length of the power cable to 3 mt.

Before is necessary to calculate:

- The maximum current value for Logic+Input (I1) and for Power (I2)
- The minimum power supply value expected during operation (Vmin), whereas it depends on the load connected and that the mains voltage can have oscillations.

Use the value below in the following formula explained by the electrical drawing.

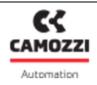

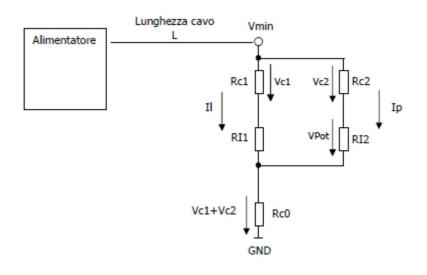

- II = Logic currente + SPI input current
- Ip = Power current (loads)
- Rc1 + Rc2 = Cable resistance
- Rc0 = Common cable resistance
- L = Cable length

In order to calculate the cable length use this formula:

$$L \leq \frac{\left[ (V \min - Vp \min) \times S \times Kcu \right]}{(2Ip + Il)}$$

Where:

- Vp min: minimum tension necessary for output
- V min: minimum tension expected from power supply
- II: corrent necessary for logic and sensor
- Ip: corrent necessary for output
- S: cable section
- $\circ$  K: cable conductance (copper conductance Kcu = 56 m/(mm<sup>2</sup> \*  $\Omega$ ))

Example: V min = 24 V Vp min = 21.6 V II = 1 A Ip = 1 A (40 Series H coils) S = 0,75 mm<sup>2</sup> Kcu = 56 m/(mm<sup>2</sup> \*  $\Omega$ )

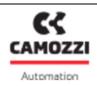

 $L \le \frac{\left[(24 - 21, 6) \times 0, 75 \times 56\right]}{(2 + 1)} = 33,6m$ 

- To improve immunity to aisturbance and prevent damage, it is recommended to connect the device to the circuit earthing system using any one of the holes on the aluminium body.
- In order to connect the CPU module to ProfiNet bus, is reccomended to use a CAT5 complies with specification.
- The ProfiNet segment maximum length is 100 mt. If it is necessary to exceed the maximum lengths indicated below, you must to use repeater.
- For configuration of the CPU module and the connected modules, download the set-up file
  of the software CX-Configurator from the web site <a href="http://www.camozzi.com">http://www.camozzi.com</a> and proceed
  with installation according to the instructions on screen displayed during the process. For
  more details, please refer to the "Operating and Maintenance Instructions CX
  Configurator".
- In order to configure the CX06 CPU module with a programmer/PC it is necessary to use the archive GSDML-V2.31-Camozzi-CX-20160111.xml. In addition to the slave characteristic data (ID Number, revision, etc.), the GSDML file contains the identifiers of the modules that are used for the hardware configuration of the PLC. The GSDML file of the CPU module can be downloaded from the website Camozzi.

On the GSDML file, the following modules are descripted. Use these modules on the programmer/PC in order to realize the CPU module HW configuration.

| Module description | Input bytes used on the PLC memory | Output bytes used on the PLC memory |  |  |
|--------------------|------------------------------------|-------------------------------------|--|--|
| 1 Byte In          | 1                                  | 0                                   |  |  |
| 1 Byte Out         | 0                                  | 1                                   |  |  |
| 2 Byte In          | 2                                  | 0                                   |  |  |
| 2 Byte Out         | 0                                  | 2                                   |  |  |
| 4 Byte In          | 4                                  | 0                                   |  |  |
| 4 Byte Out         | 0                                  | 4                                   |  |  |
| 8 Byte In          | 8                                  | 0                                   |  |  |
| 8 Byte Out         | 0                                  | 8                                   |  |  |
| 16 Byte In         | 16                                 | 0                                   |  |  |
| 16 Byte Out        | 0                                  | 16                                  |  |  |
| 32 Byte In         | 32                                 | 0                                   |  |  |
| 32 Byte Out        | 0                                  | 32                                  |  |  |

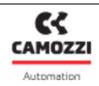

5000004825

| 64 Byte In   | 64  | 0   |
|--------------|-----|-----|
| 64 Byte Out  | 0   | 64  |
| 128 Byte In  | 128 | 0   |
| 128 Byte Out | 0   | 128 |

- The CPU module CX06 is compatible with isochronous networks (IRT) Class 3. The management of I / O is not isochronous.
- The following steps describes some example about HW configuration realized with TIA portal software. It is assumed knowledge of the topics covered in the TIA software manuals. Used configurator: HW Configurator TIA Portal Version 13 SP1
- In order to import the GSDML file and icons on TIA Portal configurator, refer to the following steps:

| VA Siemens -                                                                                                    | utomation\Profinet\Profinet                                                                    |                                |        |
|----------------------------------------------------------------------------------------------------|------------------------------------------------------------------------------------------------|--------------------------------|--------|
| Progetto Modifica Visualizza Inserisci Onlin<br>Salva progetto J V III To V<br>Navigazione del progetto V V<br>Dispositivi<br>Profinet<br>Profinet<br>Profinet<br>Pispositivi & Reti<br>Dispositivi & Reti<br>Dispositivi & Reti<br>Dispositivi & Reti<br>Dispositivi & Reti<br>Dispositivi & Reti<br>Dispositivi & Reti<br>Dispositivi & Reti<br>Dispositivi & Reti<br>Dispositivi & Reti<br>Dispositivi & Reti<br>Dispositivi & Reti | e <u>Strumenti I</u> ool <u>E</u> inestra <u>?</u>                                             | Interrompi collegamento online |        |
| Card Reader/memoria USB Vista dettagli Nome                                                                                                    | <ul> <li>Generale () Riferimenti incrociati</li> <li>() Visualizza tutti i messaggi</li> </ul> | > 100% ▼<br>SProprietà         | Vaia ? |

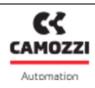

5000004825

| VA Siemens -                                                                                                    | Automation\Profinet\Profinet                                                 |                                          |                  |
|----------------------------------------------------------------------------------------------------|------------------------------------------------------------------------------|------------------------------------------|------------------|
| Progetto Modifica Visualizza Inserisci Onl                                                                                                    | ר א Impostazioni                                                             | tline 🧭 Interrompi collegamento online 🛔 |                  |
| Navigazione del progetto 🛛 🔳 🖣                                                                                                    | Prc Support package                                                          |                                          |                  |
| Dispositivi                                                                                                    | Gestisci file di descrizione dispositivo<br>Avvia Automation License Manager | Vista topologi                           |                  |
| <u>₿00</u>                                                                                                    | Visualizza testo di riferimento                                              | ento HMI 💌 🕅 🖽 🍳 🛨                       |                  |
| ▼ Profinet                                                                                                    | 🛄 Biblioteche globali                                                        | •                                        | ^                |
| Aggiungi nuovo dispositivo<br>Dispositivi & Reti<br>Dispositivi & Reti | PLC_1<br>CPU 1511-1 PN                                                       | CX3profinet<br>CX06-PNS Adap<br>PLC_1    |                  |
|                                                                                                    |                                                                              |                                          |                  |
|                                                                                                    | <b>K</b> III                                                                 | > 100%                                   |                  |
| Vista dettagli                                                                                                    |                                                                              | 🔍 Proprietà 🚺                            | Informazioni 🔒 🗓 |
|                                                                                                    | Generale 🔃 Riferimenti incrociati                                            | i Compila                                |                  |
| Nome                                                                                                    | Visualizza tutti i messaggi                                                  |                                          |                  |
|                                                                                                    | I Percorso Desc                                                              | rizione                                  | Vaia ?           |

| VA Siem        | nens -                            | Automation\  | Profinet\Profine                     | et                                                                                                    |                      |                 |                    |            |
|----------------|-----------------------------------|--------------|--------------------------------------|----------------------------------------------------------------------------------------------------|----------------------|-----------------|--------------------|------------|
| - V0035-533-12 |                                   |              | ti Tool Fines                        |                                                                                                    | - 19 <u>1</u> - 191  |                 | 1.00.000.0001.0001 |            |
|                | 🔚 Salva progetto 📕 💥 🗐 🗊 🗙        |              | a second second second second second | and the second second second second second second second second second second second second second second second | ne 🖉 Interrompî coll | egamento online |                    | ΗШ         |
| Nav            | vigazione del progetto 🛛 🔳 🖣      | Profinet ►   | Dispositivi &                        | Reti                                                                                                    |                      |                 |                    |            |
| Di             | ispositivi                        |              |                                      |                                                                                                    |                      | 🚽 Vista to      | pologica 💾 Vis     | ta di rete |
| <u>Těš</u>     | <u>60</u>                         | _ Collega în | rete                                 | jamenti Collegamen                                                                                               | to HMI 💌 🔐           | 🐯 🗄 🔍 ±         |                    |            |
| feti           | Gestione file di descrizione disp | ositivo      |                                      |                                                                                                    | >                    | <               |                    | ^          |
|                | Percorso di origin                | lAi          | utomation\Profin                     | et\AdditionalFiles\GSD                                                                                           |                      |                 |                    | =          |
| sitiv          | Contenuto del percorso importa    | ito          |                                      |                                                                                                    |                      | a.              |                    |            |
| o ds           | File                              | Versione     | Lingua                               | Stato                                                                                                    | Informazioni         |                 |                    |            |
|                | GSDML-V2.31-Camozzi-CX-20160      |              |                                      | Già installato                                                                                                   |                      |                 |                    | Tr.        |
|                | GSDML-V2.31-Camozzi-CX3-2015      | . V2.31      | Inglese, Ted                         | Già installato                                                                                                   |                      |                 |                    | 1          |
| •              |                                   |              |                                      |                                                                                                    |                      |                 |                    | -          |
| ٠.             |                                   |              |                                      |                                                                                                    |                      |                 |                    | -          |
|                |                                   |              |                                      |                                                                                                    |                      |                 |                    | -          |
|                |                                   |              |                                      | 6                                                                                                    |                      |                 |                    | 1          |
|                |                                   |              |                                      | 45                                                                                                    |                      |                 |                    | -          |
|                |                                   |              |                                      |                                                                                                    |                      |                 |                    | 1          |
|                |                                   |              |                                      |                                                                                                    |                      |                 |                    |            |
|                | <                                 |              | Ш                                    |                                                                                                    | >                    |                 |                    | 0          |
|                |                                   |              |                                      |                                                                                                    |                      |                 |                    | -          |
|                | -                                 |              |                                      | Cancella Inst                                                                                                    | alla Annulla         |                 | ×                  | 1          |
| ~ \            | Vie                               | 1            |                                      |                                                                                                    |                      | 🔍 Proprietà     | 1 Informazion      | i 😟 😧      |
| 100            |                                   | Generale     | (i) Riferim                          | enti incrociati                                                                                                  | Compila              |                 |                    |            |
| N              | lome                              |              | Visualizza tutti i                   | messaggi 💌                                                                                                    | - L                  |                 |                    |            |
|                |                                   |              |                                      | -22                                                                                                    |                      |                 |                    |            |
|                |                                   | ! Percorso   |                                      | Descrizione                                                                                                    | 2                    |                 | Vai a              | ?          |
|                |                                   |              |                                      |                                                                                                    |                      |                 |                    |            |

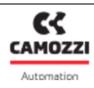

5000004825

| MA Siemer    | ns - V                                   | Automation\P | Profinet\Profine   | et                      |                                      |                 |                |                                                                                                    |
|--------------|------------------------------------------|--------------|--------------------|-------------------------|--------------------------------------|-----------------|----------------|----------------------------------------------------------------------------------------------------|
| VICES SER    | Modifica Visualizza Inserisci Onlir      |              |                    |                         |                                      |                 |                |                                                                                                    |
| <u> </u>     | 🛾 Salva progetto 📕 🐰 🏥 🗊 🗙               | €) ÷ (≈ ±    |                    | Collega online          | <ul> <li>Interrompi colle</li> </ul> | egamento online |                | ΞШ                                                                                                    |
| Navig        | azione del progetto 🛛 🔳 🖣                | Profinet 🕨   | Dispositivi &      | Reti                    |                                      |                 |                |                                                                                                    |
| Disp         | positivi                                 |              |                    |                         |                                      | 🚽 Vista top     | ologica 🔒 Vist | ta di rete                                                                                                    |
| D C          |                                          | Collega în   | rete               | gamenti Collegamento H  | IMI 🗐 🛄                              | 🐯 🗄 🔍 ±         | E              |                                                                                                    |
| eti          | Gestione file di descrizione dispos      | sitivo       |                    |                         | ×                                    | <               |                | ^                                                                                                    |
| ä <b>* ⊡</b> | Percorso di origin                       | IAL          | itomation\Profin   | et\AdditionalFiles\GSD  |                                      |                 |                | =                                                                                                    |
| itivi        | Contenuto del percorso importat          | -            |                    |                         |                                      | - <u></u>       |                |                                                                                                    |
| sod F        | · · · · · · · · · · · · · · · · · · ·    |              |                    | 12660                   |                                      |                 |                |                                                                                                    |
| Dis Dis      | ☐ File<br>☐ GSDML-V2.31-Camozzi-CX-20160 | Versione     | Lingua             | Stato<br>Già installato | Informazioni                         |                 |                |                                                                                                    |
| •            | GSDML-V2.31-Camozi-CX3-2015              |              |                    | . Già installato        |                                      |                 |                | D                                                                                                    |
| - • • • •    |                                          |              | -                  |                         |                                      |                 |                |                                                                                                    |
|              |                                          |              |                    |                         |                                      |                 |                |                                                                                                    |
|              |                                          |              |                    |                         |                                      |                 |                | •                                                                                                    |
|              |                                          |              |                    |                         |                                      |                 |                | - i                                                                                                    |
|              |                                          |              |                    |                         |                                      |                 |                |                                                                                                    |
|              |                                          |              |                    |                         |                                      |                 |                | 1                                                                                                    |
|              |                                          |              |                    |                         |                                      |                 |                |                                                                                                    |
|              | <                                        |              | III                |                         | >                                    |                 |                | in the second second se |
|              |                                          |              |                    |                         |                                      |                 |                |                                                                                                    |
|              |                                          |              |                    | Cancella Installa       | Annulla                              |                 | <b>•</b>       |                                                                                                    |
| ✓ Vis        |                                          |              |                    |                         |                                      |                 | 1111111        |                                                                                                    |
|              |                                          | - 12         |                    |                         |                                      | Rroprietà       | 1 Informazioni | 1 2                                                                                                    |
| Nom          | ne                                       | Generale     |                    |                         | mpila                                |                 |                |                                                                                                    |
|              |                                          |              | Visualizza tutti i | messaggi 💌              |                                      |                 |                |                                                                                                    |
|              |                                          | Percorso     |                    | Descrizione             |                                      |                 | Vai a          | ?                                                                                                    |
|              |                                          | : recorso    |                    | Desch2ione              |                                      |                 | vala           | 1                                                                                                    |
|              |                                          |              |                    |                         |                                      |                 |                |                                                                                                    |

| Navig | azione del progetto 🛛 🔳 📢           | Profinet 🕨 | Dispositivi &    | Reti                   |              |             |               |        |      |
|-------|-------------------------------------|------------|------------------|------------------------|--------------|-------------|---------------|--------|------|
| Disp  | positivi                            |            |                  |                        |              | 🚽 Vista to  | pologica 📕 Vi | sta di | rete |
| Di C  |                                     |            | rete             | amenti Collegamenti    |              | 5 🗄 🔍 ±     |               |        |      |
|       | Gestione file di descrizione dispos | itivo      |                  |                        | ×            | 1           |               | ^      |      |
| • 🖬   | Percorso di origin                  | IA.        | utomation\Profin | et\AdditionalFiles\GSD |              |             |               | =      |      |
| 5     | Contenuto del percorso importato    | D          |                  |                        | 13           | - <u>21</u> |               |        |      |
| • [   | File                                | Versione   | Lingua           | Stato                  | Informazioni | 1           |               |        |      |
|       | GSDML-V2.31-Camozzi-CX-20160        | V2.31      |                  | Già installato         |              |             |               |        |      |
|       | GSDML-V2.31-Camozzi-CX3-2015        | V2.31      | Inglese, Ted     | Già installato         |              |             |               |        |      |
| •     |                                     |            |                  |                        |              |             |               | -      |      |
| •     |                                     |            |                  |                        |              |             |               |        |      |
|       |                                     |            |                  |                        |              |             |               |        |      |
|       |                                     |            |                  |                        |              |             |               |        |      |
|       |                                     |            |                  |                        |              |             |               |        |      |
|       |                                     |            |                  |                        |              |             |               |        |      |
|       |                                     |            |                  |                        |              |             |               |        |      |
|       |                                     |            |                  |                        |              |             |               |        |      |
|       | ٢                                   |            | Ш                |                        | >            |             |               |        |      |
|       |                                     |            |                  |                        |              |             |               | ~      |      |
|       | 5.                                  |            |                  | Cancella Insta         | lla Annulla  |             | ×             | 1      |      |
| ✓ Vis |                                     |            |                  |                        |              | Q Proprietà | 1 Informazion | i 🤢    | 2    |
| 1755  |                                     | Generale   | B Riferim        | enti incrociati        | Compila      |             |               |        |      |
| Non   | ne                                  |            | - Last           |                        |              |             |               |        | _    |
| Nom   | ne                                  | Generale   | (i) Riferim      |                        | Compila      |             |               |        |      |
|       |                                     | ! Percorso |                  | Descrizione            |              |             | Vai a         | ?      |      |
|       |                                     | - recorsu  |                  | Deschizione            |              |             | Vara          | +      |      |

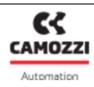

5000004825

| VA            | Siemens -                                                                                                    | <b>Automation</b> | Profinet\Profinet         |                                                                                                  |                           |
|---------------|----------------------------------------------------------------------------------------------------|-------------------|---------------------------|--------------------------------------------------------------------------------------------------|---------------------------|
|               |                                                                                                    |                   | nti Tool Finestra ?       | Collega online 🖉 Interrompi collegamento online                                                  |                           |
|               | Navigazione del progetto 🛛 🔳 🖣                                                                                                    | Profinet →        | Dispositivi & Reti        |                                                                                                  |                           |
|               | Dispositivi                                                                                                    |                   |                           | 🚽 Vista to                                                                                       | opologica 🛔 Vista di rete |
|               |                                                                                                    | Collega i         | n rete 📲 Collegamenti 🖸   | ollegamento HM 💌 📅 🖽 🕰 🕹                                                                         |                           |
| Reti          | ▼ ☐ Profinet                                                                                                    |                   | Gestione file di descrizi | one dispositivo                                                                                  |                           |
| Dispositivi & | <ul> <li>Prolinet         Aggiungi nuovo dispositivo         Aggiungi nuovo dispositivo         Dispositivi &amp; Reti         Dispositivi &amp; Reti         Dispositivi &amp; Reti         Dispositivi &amp; IcPU 1511-1 PN]         Di Dati comuni         Di Informazioni sul documento         Dispositivi &amp; Risorse         Accessi online         Card Reader/memoria USB         Vista dettagli         Vista dettagli         Vista dettagli         </li> </ul> | PLC_1<br>CPU 1511 | Percorso di origin        | Cpu<br>EDS<br>CanOpen<br>DeviceNet<br>Ethercat<br>Ethernet IP<br>Profibus DP<br>Profinet<br>Fooa |                           |
|               | Nome                                                                                                    | General           | e 🚺 Riferimenti incro     | ciati Compila                                                                                    |                           |
|               |                                                                                                    | l Percors         |                           | Descrizione                                                                                      | Vai a                     |

| VA    | Siemer                                | ns - V                                                                                                    | Automation\ | Profinet\Profine   | et                                                                                                    |                       |                 |                 |                       |
|-------|---------------------------------------|----------------------------------------------------------------------------------------------------|-------------|--------------------|----------------------------------------------------------------------------------------------------|-----------------------|-----------------|-----------------|-----------------------|
|       |                                       | Modifica Visualizza Inserisci Onlir                                                                            |             |                    |                                                                                                    |                       |                 |                 |                       |
| 1     | and the second                        | azione del progetto                                                                                            |             | Dispositivi &      | and the second second second second second second second second second second second second second second second | ie 🖉 Interrompi colli | egamento online | ₩? IE IF ×      | ЦШ                    |
| -     |                                       | Alter devices and a second second second second second second second second second second second second second | Profinet V  | Dispositivi &      | neu                                                                                                    |                       | -               |                 |                       |
|       | H. 1                                  | positivi                                                                                                    |             | 1                  |                                                                                                    |                       | 🚽 Vista to      | pologica 🚮 Vist | a di rete             |
|       | D 🖄                                   |                                                                                                    | Collega in  | rete               | amenti Collegament                                                                                               | o HMI                 | 5 🗄 🔍 ±         | E               |                       |
| leti  |                                       | Gestione file di descrizione dispos                                                                            | sitivo      |                    |                                                                                                    | >                     | 5               |                 | ^                     |
| 18    | • [1]                                 | Percorso di origin                                                                                             |             |                    | \EDS\Profinet                                                                                                    |                       |                 |                 |                       |
| sitiv | a a a a a a a a a a a a a a a a a a a | Contenuto del percorso importate                                                                               | 0           |                    |                                                                                                    |                       | - 55.           |                 |                       |
| ispo  | •                                     | File                                                                                                    | Versione    | Lingua             | Stato                                                                                                    | Informazioni          |                 |                 | -                     |
| 0     |                                       | GSDML-V2.31-Camozzi-CX-20160                                                                                   | V2.31       | Inglese, Ted       | Già installato                                                                                                   |                       |                 |                 | T(                    |
|       |                                       |                                                                                                    |             |                    |                                                                                                    |                       |                 |                 |                       |
|       |                                       |                                                                                                    |             |                    |                                                                                                    |                       |                 |                 |                       |
|       | ٠ 🤖 (                                 |                                                                                                    |             |                    |                                                                                                    |                       |                 |                 |                       |
|       |                                       |                                                                                                    |             |                    |                                                                                                    |                       |                 |                 | -                     |
|       |                                       |                                                                                                    |             |                    |                                                                                                    |                       |                 |                 |                       |
|       |                                       |                                                                                                    |             |                    |                                                                                                    |                       |                 |                 | -                     |
|       |                                       |                                                                                                    |             |                    |                                                                                                    |                       |                 |                 | -                     |
|       |                                       |                                                                                                    |             |                    |                                                                                                    |                       |                 |                 |                       |
|       |                                       | <                                                                                                    |             | III                |                                                                                                    | >                     |                 |                 | Ū                     |
|       |                                       |                                                                                                    |             |                    |                                                                                                    |                       |                 |                 |                       |
|       |                                       |                                                                                                    |             |                    | Cancella Insta                                                                                                   | Annulla               |                 | R               | 1                     |
|       | ✓ Visit                               |                                                                                                    |             |                    |                                                                                                    |                       | Q Proprietà     | 1 Informazioni  | and a standard second |
|       | 1/15                                  |                                                                                                    | Generale    | Riferim            | enti incrociati                                                                                                  | Compila               | 1               |                 |                       |
|       | Nom                                   | ne                                                                                                    |             | Visualizza tutti i |                                                                                                    |                       |                 |                 |                       |
|       |                                       |                                                                                                    |             |                    | mesaggi 👘                                                                                                    |                       |                 |                 |                       |
|       |                                       |                                                                                                    | ! Percorso  | i)                 | Descrizione                                                                                                    |                       |                 | Vai a           | ?                     |
|       |                                       |                                                                                                    |             |                    | 11.12.000101500000                                                                                               |                       |                 | 11.0000000      |                       |

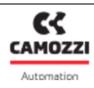

5000004825

| ٧î    | Siemer | ns - V                                                          | Automation\P                                                                                                    | Profinet\Profin    | et                         |                 |                 |                     |            |
|-------|--------|-----------------------------------------------------------------|----------------------------------------------------------------------------------------------------|--------------------|----------------------------|-----------------|-----------------|---------------------|------------|
|       |        | Modifica Visualizza Inserisci Onlir<br>Salva progetto 进 💥 🏥 🗊 🗙 |                                                                                                    |                    |                            | Interrompî coll | egamento online | <u>∦</u> ? [[] [] × |            |
|       | Naviga | azione del progetto 🛛 🔳 📢                                       | Profinet ►                                                                                                    | Dispositivi &      | Reti                       |                 |                 |                     |            |
|       | Disp   | oositivi                                                        |                                                                                                    |                    |                            |                 | 🚽 Vista to      | pologica 🔒 Vis      | ta di rete |
|       | Di O   | 0                                                               | Collega in                                                                                                    | rete               | qamenti 🛛 Collegamento HMI | Teht Teht       | 5 ⊞ €,±         | E                   |            |
| Reti  | -      | Gestione file di descrizione dispos                             | itivo                                                                                                    |                    |                            | >               |                 |                     | ^          |
| vi &  | • []   | Percorso di origin                                              |                                                                                                    |                    | \EDS\Profinet              |                 |                 |                     | =          |
| ositi |        | Contenuto del percorso importate                                | 0                                                                                                    |                    |                            |                 |                 |                     | 1          |
| Disp  |        | File                                                            | Versione                                                                                                    | Lingua             | Stato                      | Informazioni    | 2               |                     |            |
|       |        | GSDML-V2.31-Camozzi-CX-20160                                    | V2.31                                                                                                    | Inglese, Ted       | . Già installato           |                 |                 |                     |            |
|       | ]      |                                                                 |                                                                                                    |                    |                            |                 |                 |                     |            |
|       | •      |                                                                 |                                                                                                    |                    |                            |                 |                 |                     | -          |
|       |        |                                                                 |                                                                                                    |                    |                            |                 |                 |                     |            |
|       |        |                                                                 |                                                                                                    |                    |                            |                 |                 |                     | 1          |
|       |        |                                                                 |                                                                                                    |                    |                            |                 |                 |                     |            |
|       |        |                                                                 |                                                                                                    |                    |                            |                 |                 |                     | 1          |
|       |        |                                                                 |                                                                                                    | 124                |                            |                 |                 |                     | -          |
|       |        |                                                                 |                                                                                                    | III                |                            | >               |                 |                     |            |
|       |        |                                                                 |                                                                                                    |                    | Cancella Installa          | Annulla         |                 | ·                   |            |
|       | ✓ Vis  |                                                                 |                                                                                                    |                    |                            |                 | 🔍 Proprietà     | 1 Informazioni      | 1          |
|       | Nom    |                                                                 | Generale                                                                                                    | (i) Riferin        | enti incrociati Com        | pila            |                 |                     |            |
|       | Notis  | 3 <b>0</b>                                                      |                                                                                                    | Visualizza tutti i | messaggi 💌                 |                 |                 |                     |            |
|       |        |                                                                 | ! Percorso                                                                                                    |                    | Descrizione                |                 |                 | Vai a               | ?          |
|       |        |                                                                 | n an an an Anna an Anna an Anna an Anna an Anna an Anna an Anna an Anna an Anna an Anna an Anna an Anna an Anna |                    | 1.1.2.200/05/09/01         |                 |                 | 14253               | 1.3        |

| waviga                  | azione del progetto 🛛 🔳 📢                                                                                                    | Profinet ►     | Dispositivi &      | Reti                      |              |            |              |             |
|-------------------------|----------------------------------------------------------------------------------------------------|----------------|--------------------|---------------------------|--------------|------------|--------------|-------------|
|                         | ositivi                                                                                                    |                | - BAUAR - 90       |                           |              | 🚰 Vista to | pologica 🔒 V | 'ista di re |
|                         | Gestione file di descrizione dispos                                                                                                    | The Collega in | n rete 🚦 Colle     | qamenti 🛛 Collegamento HI |              | 58 ⊞ €.±   |              | <b>E</b>    |
| - []                    | Percorso di origin                                                                                                    |                |                    | \EDS\Profinet             |              |            |              |             |
| 5                       | Contenuto del percorso importate                                                                                                    | D              |                    |                           |              | 24         |              |             |
| ]                       | File                                                                                                    | Versione       | Lingua             | Stato                     | Informazioni |            |              |             |
|                         | GSDML-V2.31-Camozzi-CX-20160                                                                                                    | V2.31          | Inglese, Ted       | . Già installato          |              |            |              | Ť.          |
| ٠Ì                      |                                                                                                    |                |                    |                           |              |            |              | _           |
|                         |                                                                                                    |                |                    |                           |              |            |              | •           |
| •                       |                                                                                                    |                |                    |                           |              |            |              |             |
|                         |                                                                                                    |                |                    |                           |              |            |              |             |
|                         |                                                                                                    |                |                    |                           |              |            |              |             |
|                         |                                                                                                    |                |                    |                           |              |            |              | 1           |
|                         |                                                                                                    |                |                    |                           |              |            |              | 1           |
|                         | <                                                                                                    |                | III                |                           | >            |            |              | Ī           |
|                         |                                                                                                    |                |                    |                           |              |            |              |             |
|                         |                                                                                                    |                |                    | Cancella                  | Annulla      |            |              | . 1         |
| <ul><li>✓ Vi:</li></ul> | , in the second second se |                |                    |                           | ,<br>,       | Rroprietà  | 1 Informazio | ni 🚺        |
| 122                     |                                                                                                    | Generale       | (i) Riferin        | enti incrociati Cor       | npila        |            |              |             |
| Nom                     | e                                                                                                    |                | Visualizza tutti i | messaggi                  |              |            |              |             |

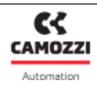

 When the procedure is completed, the slave node CX06 will be available with all its modules in the catalog of the HW configurator, on the folder: "Ulteriori apparecchiature da campo\ PROFINET IO\I/O\CAMOZZI SPA\Camozzi Spa\Serie CX\CX06 PNS Adapter.

| M Siemens -                                | Automation\Profinet\Profinet                                               |                         | _ # X                                                                                                    |
|--------------------------------------------|----------------------------------------------------------------------------|-------------------------|----------------------------------------------------------------------------------------------------|
| Progetto Modifica Visualizza Inserisci Onl | ne Strumenti Tool Finestra ?                                               |                         | Totally Integrated Automation                                                                                                    |
| 📑 📑 🖬 Salva progetto 📑 🐰 🛅 🗊 🗙             | 🔊 ± (# ± 🖥 🗓 🗓 🖳 🖉 Collega online 🖉 Interrompi collegamento online 🚮 🖪 🖉 🗴 |                         | PORTAL                                                                                                    |
| Navigazione del progetto 🛛 🗐 📢             | Profinet 🕨 Dispositivi & Reti                                              |                         | . 🗊 🖬 🗙 Catalogo hardware 🗊 🗊 🕨                                                                                                    |
| Dispositivi                                | 🖉 Vista topologica 🛔 Vist                                                  | ta di rete 📑 Vista disp | ositivi Opzioni 🗐                                                                                                    |
| 1 O O 1 = 1                                | 💦 Collega in rete 👖 Collegamenti 🛛 Collegamento HM 🕞 🕎 🖽 🔍 🛨               | Vista generale di       | v     Catalogo       00MF stat.        v     Catalogo       00MF stat.        -1     > III controllori                                                                    |
| te                                         |                                                                            | Dispositivo             | ✓ Catalogo                                                                                                    |
| 👼 👻 🛅 Profinet                             |                                                                            | ■ \$71500/ETZ           | 00MP stat <trova></trova>                                                                                                    |
| Aggiungi nuovo dispositivo                 | PLC_1 cx3profinet                                                          | ▶ PLC_1                 | Filtro                                                                                                    |
| Dispositivi & Reti                         | CPU 1511-1 PN CX06-PNS Adap                                                | CP 1542                 | -5_1 Controllori                                                                                                    |
| ↓ Dia PLC_1 [CPU 1511-1 PN]                | PLC_1                                                                      | ▼ GSD device            |                                                                                                    |
| 🖆 🕨 🚂 Dati comuni                          |                                                                            | ► cx3profit             | net Sistemi PC                                                                                                    |
| Informazioni sul documento                 |                                                                            |                         | Azionamenti e starter                                                                                                    |
| ▶ 🔯 Lingue & Risorse                       | PN/IE_1                                                                    |                         | Adonamenti e starter     Adonamenti e starter     Groponenti di rete     Groponenti di rete     Groponenti di rete     Groponenti decentrata     Groponeccinaure da campo |
| Accessi online                             |                                                                            | 4                       | Rileva e controlla                                                                                                    |
| 🕨 🤄 Card Reader/memoria USB                |                                                                            |                         | Periferia decentrata                                                                                                    |
|                                            |                                                                            | - As                    | Apparecchiature da campo 👼                                                                                                    |
|                                            |                                                                            |                         | <ul> <li>Ulteriori apparecchiature</li> </ul>                                                                                                    |
|                                            |                                                                            |                         |                                                                                                    |
|                                            |                                                                            |                         | Drives Q                                                                                                    |
|                                            |                                                                            |                         | PROFINETIO     Drives     Drives     Encoders                                                                                                    |
|                                            |                                                                            |                         | Gateway                                                                                                    |
|                                            |                                                                            |                         | - IIO                                                                                                    |
|                                            |                                                                            |                         | 👻 🛄 Camozzi Spa                                                                                                    |
|                                            |                                                                            | ×                       | Camozi Spa                                                                                                    |
| ✓ Vista dettagli                           | <ul> <li>★ 100%</li> <li>★ 100%</li> </ul>                                 | < III                   |                                                                                                    |
| Vista dettagii                             | 🔍 Proprietà 🛄 Informazioni                                                 | 追 🗓 Diagnostica         |                                                                                                    |
|                                            | Generale 1 Riferimenti incrociati Compila                                  |                         | Lindent Systems                                                                                                    |
| Nome                                       |                                                                            |                         | Sensors                                                                                                    |
|                                            | 🔇 🛕 🚺 Visualizza tutti i messaggi 📃                                        |                         | PROFIBUS DP                                                                                                    |
|                                            |                                                                            |                         |                                                                                                    |
|                                            | ! Percorso Descrizione Vai a                                               | ? Errore Avvisi         | Ora < III >                                                                                                    |
|                                            |                                                                            |                         | >> Informazione                                                                                                    |
| Vista portale                              | Dispositivi &                                                              |                         |                                                                                                    |
| < Vista portale 🔛 Vista generale           | I Dispositivi a                                                            | ×                       | Il progetto Profinet è stato aperto.                                                                                                    |
| 🖉 Start 📙 Profinet 🖉 🚺                     | 📀 🔄 Skype for Bu 🔯 Posta in arri 🌇 Siemens - C 🧭 Immagine 💻 😒 😡 🕿          | op 👧 🔠 😕 🔌 🔕 🖀          | 🕥 🖾 🕮 堤 🛱 🖓 📶 () 🕺 10:27                                                                                                    |

• The slave node CX06 can be dragged around the window that displays the network.

| Agginging invoor dispositivo       PILC_1       PILC_1       PILC_1         PILC_1 (CPU 1511-1 PM)       Configurazione dispositivi       PILC_1       Controllari         PILC_1 (CPU 1511-1 PM)       PILC_1       Controllari       PILC_1       Controllari         PILC_1 (CPU 1511-1 PM)       PILE_1       PILE_1       Controllari       PILE_1       Controllari         PILE_1       PILE_1       PILE_1       Controllari       PILE_1       PILE_1                                                                                                    | Navigazione del progetto     | Profinet Dispositivi & Reti                                                                  | Catalogo hardware 📑 🗉                                                                                          |
|----------------------------------------------------------------------------------------------------|------------------------------|----------------------------------------------------------------------------------------------|----------------------------------------------------------------------------------------------------|
| Profinet     Profinet                     | Dispositivi                  | 🛃 Vista topologica 🛛 🛔 Vista di rete 🚺 Vista dispositivi                                     | Opzioni                                                                                                    |
| Profinet     Aggiungi nuovo dispositivo     S71500/ET200MP stat.     PLC_1     CPU 1511-1 PN     COGPMIA dap     S71500/ET200MP stat.     PLC_1     CPU 1511-1 PN     COGPMIA dap     PLC_1     COGPMIA dap     S00 device_1     COGPMIA dap     S00 device_1     COGPMIA dap     S00 device_1     COGPMIA dap     S00 device_1     COGPMIA dap     S00 device_1     COGPMIA dap     S00 device_1     COGPMIA dap     S00 device_1     COGPMIA dap     S00 device_1     COGPMIA dap     COGPMIA dap                                                                                                    | BOO <b>E</b> d               | 💦 Collega in rete 👖 Collegamenti 🛛 Collegamento HM 💌 📅 👯 🔛 🍳 ± 🔤 🖬 Vista generale di ret 4 🕨 |                                                                                                    |
| Profinet     Agging invavo dispositivo     Dispositiva & Reti     PLC_1     CU_TISTI-1 PN     CU_TISTI-1 PN     CU_                |                              | Dispositive                                                                                  | ✓ Catalogo                                                                                                    |
| Aggiungi nuovo dispositivo       PEC_1       Cruitori dispositivo         Dispositivi dis Rei       CP 15424_1       C Children dispositivi         Configurazione dispositivi       PEC_1 (CPU 1511-1 PN)       PLC_1       C Children dispositivi         Monise di Diagostivi       PEC_1       CPU 1511-1 PN       PLC_1       COS device_1         Monise di Diagostivi       PLC_1       CRU 1511-1 PN       PLC_1       Controllori         Monise di Diagostivi       PLC_1       CRU 1511-1 PN       PLC_1       Controllori         Monise di Diagostivi       PLC_1       CRU 1511-1 PN       PLC_1       Controllori         Monise di Diagostivi       PLC_1       PLC_1       CRU 1511-1 PN       PLC_1         Monise di Diagostivi       PLC_1       PLC_1       CRU 1511-1 PN       PLC_1         Monise di Diagostivi       PLC_1       PLC_1       CRU 1511-1 PN       PLC_1         Monise di Diagostivi       PLC_1       PLC_1       CRU 1511-1 PN       PLC_1       CRU 1511-1 PN         Monise di Diagostivi       CRU 1511-1 PN       PLC_1       PLC_1       CRU 1511-1 PN       PLC_1         Monise di Diagostivi       CRU 1511-1 PN       PLC_1       PLC_1       CRU 1511-1 PN       PLC_1       PLC_1         Monise PL 2000                                                                                                    | 🕶 🔄 Profinet                 |                                                                                              | <trova></trova>                                                                                                |
| Dispositivi & Reti   PLC_1 (CU 1511-1 PN)   Configurazione dispositivi   Blocchi di programma   Blocchi di programma   Blocchi di programma   Blocchi di programma   Blocchi di programma   Blocchi di programma   Blocchi di programma   Blocchi di programma   Blocchi di programma   Blocchi di programma   Blocchi di programma   Blocchi di programma   Blocchi di programma   Blocchi di programma   Blocchi di sepsitivi   Blocchi di sepsitivi </td <td>💕 Aggiungi nuovo dispositivo</td> <td></td> <td>Carden Carden</td>                                                                                                    | 💕 Aggiungi nuovo dispositivo |                                                                                              | Carden Carden                                                                                                  |
| Image: Second Structure       Image: Second Structure         Image: Second Structure       Image: Second Structure         Image: Second Structure       Image: Second Structure <td></td> <td>PLC_1 CX3profinet</td> <td>And a second second second second second second second second second second second second second second second</td>                                                                                                    |                              | PLC_1 CX3profinet                                                                            | And a second second second second second second second second second second second second second second second |
| Configurazione dispositivi       Image: Configurazione dispositivi         Worne       PN/E_1         Worne       PN/E_1         Image: Configurazione dispositivi       Image: Configurazione dispositivi         Image: Configurazione dispositivi       Image: Configurazione dispositivi         Image: Configurazione disp                                                                                                    | PLC_1 [CPU 1511-1 PN]        |                                                                                              |                                                                                                    |
| Wonline & Disgnostica       Image: Sorger in esterne         Image: Sorger in esterne       Image: Sorger in esterne         Image: Sorger in esterne       <                                                                                                    |                              |                                                                                              |                                                                                                    |
| blockin biggenme     blockin biggenme     blockin biggenme     blockin biggenme     big Objectin tecnologici     big Sorgenti esterne     big Natella di controllo e di for     big Tabella di controllo e di for     big Tabella di controllo e di for     big Tabella di controllo e di for     big Tabella di controllo e di for     big Tabella di controllo e di for     big Tabella di controllo e di for     big Tabella di controllo e di for     big Tabella di controllo e di for     big Tabella di controllo e di for     big Tabella di controllo e di for     big Tabella di controllo e di for     big Tabella di controllo e di for     big Tabella di controllo e di for     big Diagnostica     big Controllo e di for     big Diagnostica     big Controllo e di for     big Diagnostica     big Controllo e di for     big Controllo e di for     big Cont                                                                                                    |                              |                                                                                              |                                                                                                    |
| <ul> <li>i Gogetti tecnologici</li> <li>i Gorgetti tecnologici</li> <li>i Gogetti tecnologici</li> <li>i Gogetti tecnologici</li></ul> |                              | PN/E 1                                                                                       |                                                                                                    |
| <ul> <li>Jogenerale @ Riferimenti incrociati Compila</li> <li>Wista dettagli</li> <li>Percorso</li> <li>Descrizione</li> <li>Vaia 7 Errore Avvisi Ora</li> <li>Percorso</li> <li>Descrizione</li> <li>Vaia 7 Errore Avvisi Ora</li> <li>Mome</li> </ul>                                                                                                    |                              |                                                                                              |                                                                                                    |
| Image: Second Second                                          |                              |                                                                                              |                                                                                                    |
| Nome                                                                                                    |                              |                                                                                              |                                                                                                    |
| Informazioni Generale @ Riferimenti incrociati Compila       Informazioni @ Diagnostica         Image: Second Second S                                                                             |                              |                                                                                              |                                                                                                    |
| Informacioni sul programma         Image: Second State Second State Second Sta                                                                    |                              | 70                                                                                           |                                                                                                    |
| Mackagi       Informazioni sul programma         Image: Second Second                                                                             |                              |                                                                                              |                                                                                                    |
| Imonifazioni su progretimie       Imonifazioni su progretimie       Imonifazionis progretimie                                                                                                    |                              |                                                                                              |                                                                                                    |
| Image: Second Second                                          |                              | 🖳 Proprietà 🚺 Informazioni 🕦 🖫 Diagnostica 👘 🖃 🖃                                             |                                                                                                    |
| Messaggi PLC       Messaggi Camozi S         Elenchi di testi       Gamozi S         W       I         Vista dettagli       I         Percorso       Descrizione         Via ?       Errore Avvisi         Usadettagli       I         Nome       I                                                                                                    |                              | Generale 1) Riferimenti incrociati Compila                                                   |                                                                                                    |
| m     >     >     >     >     >     >     >     >     >     >     >     >     >     >     >     >     >     >     >     >     >     >     >     >     >     >     >     >     >     >     >     >     >     >     >     >     >     >     >     >     >     >     >     >     >     >     >     >     >     >     >     >     >     >     >     >     >     >     >     >     >     >     >     >     >     >     >     >     >     >     >     >     >     >     >     >     >     >     >     >     >     >     >     >     >     >     >     >     >     >     >     >     >     >     >     >     >     >     >     >     >     >     >     >     >     >     >     >     >     >     >     >     >     >     >     >     >     >     >     >     >     >     >     >     >     >     >     >     >     >     >     >     >     >     > <td></td> <td></td> <td></td>                                                                                                    |                              |                                                                                              |                                                                                                    |
| Vista dettagli I Percorso Descrizione Vai a 7 Errore Avvisi Ora                                                                                                    |                              | Visualizza tutti i messaggi                                                                  |                                                                                                    |
| Vista dettagli     1     rercorso     Descrizione     val 8     errore     AViisi     Ora       Nome     Image: Sensors     Image: Sensors     Image: Sensors     Image: Sensors                                                                                                    |                              |                                                                                              |                                                                                                    |
| Nome     ▶ im ident System       ▶ im Sensors                                                                                                    | Vista dettagli               | I Percorso Descrizione Vai a ? Errore Avvisi Ora                                             | CX06-PNS                                                                                                    |
| Nome Dig Sensors                                                                                                    |                              |                                                                                              |                                                                                                    |
|                                                                                                    | Nome                         |                                                                                              |                                                                                                    |
|                                                                                                    |                              | 1                                                                                            | PROFIBUS DP                                                                                                    |
|                                                                                                    |                              |                                                                                              |                                                                                                    |
|                                                                                                    |                              |                                                                                              | 1 (2011)                                                                                                    |
|                                                                                                    |                              | K                                                                                            | > Informazione                                                                                                 |

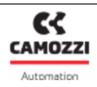

With a double click on the object you access to its properties and on the right side of the screen are displayed the modules that are used to configure the node. The various input and output modules can be dragged in the appropriate section until forming the desired data size. There are no specific limitations on the order in which the modules are placed in the configuration. The only constraint to be respected is the maximum number of bytes: 128 for inputs and outputs. The user must calculate the minimum size of the data necessary for the functioning of CX06 node and the modules connected to it. The information regarding the size of the data occupied by the individual modules and their meaning (correspondence between bits and input / physical output) are contained in the manual "**Operating and Maintenance Instructions - Bus System Internal Camozzi**".

Furthermore the **CX-Configurator** software calculates automatically the size of the data used by the CX06 node and by the modules connected to it. For more details on using the configurator and in particular of this feature, refer to the manual "**Operating and Maintenance Instructions - CX Configurator**".

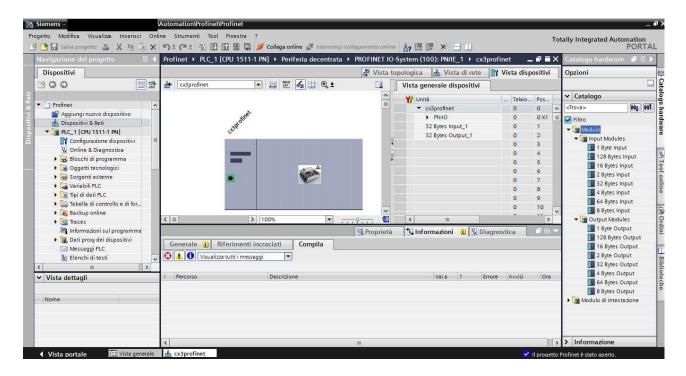

 The PLC recognizes the different nodes connected to the network through the node name and then assigns them all the necessary parameters to the Ethernet communication (address, gateway, and subnet mask). The default values of these parameters are as follows: Name: empty
 IP Address: 0.0.0.0
 Gateway: 0.0.0.0
 Subnet mask: 255.255.255.0

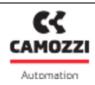

By default in the CPU module there isn't any name so it's necessary set its to start the communication.

Is possible to change the node name within the TIA Portal Configurator using the following procedure.

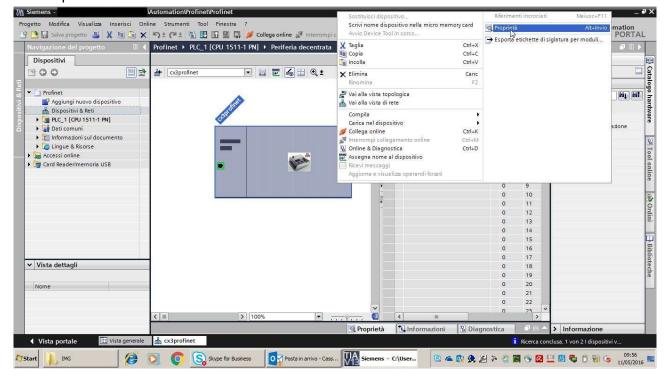

| Via Siemens -                                                    | Automation\Profinet\Profinet                                   |                               |                  |                                                                                                    |              |              |                                                                                                    | _ #>              |
|------------------------------------------------------------------|----------------------------------------------------------------|-------------------------------|------------------|----------------------------------------------------------------------------------------------------|--------------|--------------|----------------------------------------------------------------------------------------------------|-------------------|
| Progetto Modifica Visualizza Inserisci Onli                      |                                                                | <b>.</b>                      |                  |                                                                                                    |              | То           | tally Integrated Automation                                                                                                    |                   |
| Navigazione del progetto                                         |                                                                |                               | -                | COMPANY INSTANTANA AND A DATA DATA AND A DATA AND A DATA AND A DATA AND A DATA AND A DATA AND A DATA AND A DATA | vrofinet     | aax          | PORT<br>Catalogo hardware 🗐 🛽                                                                                                    | 1000              |
|                                                                  |                                                                | ritig v remena decentrata v r |                  |                                                                                                    |              | e se orresta | Department of the second second | SALESCI           |
| Dispositivi                                                      |                                                                | and the second second second  |                  | Lond Lond                                                                                                    | 🙀 Vista disp | ositivi      | Opzioni                                                                                                    | Catalogo hardware |
|                                                                  | de cx3profinet                                                 | ] 🖽 🗷 🖾 🖽 🍳 ±                 |                  | Vista generale dispositivi                                                                                      |              |              | 122                                                                                                    | Cata              |
| Let .                                                            |                                                                |                               | ^                | 🐈 Unità                                                                                                    | Telaio       | . Pos        | ✓ Catalogo                                                                                                    | logo              |
| <ul> <li>Profinet</li> <li>Aggiungi nuovo dispositivo</li> </ul> |                                                                |                               | =                | <ul> <li>cx3profinet</li> </ul>                                                                                 | 0            | 0 🔺          | <trova></trova>                                                                                                    | NIT 3             |
| Dispositivi & Reti                                               | rome                                                           |                               |                  | ► PN-IO                                                                                                    | 0            | 0 X1 🔳       | Filtro                                                                                                    | rdv               |
| 2. → <u>PLC_1 [CPU 1511-1 PN]</u>                                | 38                                                             |                               |                  | 32 Bytes Input_1                                                                                                | 0            | 1            | 🕨 🧰 Modulo                                                                                                    | are               |
| 😤 🕨 🏹 Dati comuni                                                |                                                                |                               |                  | 32 Bytes Output_1                                                                                               | 0            | 2            | 🕨 🧊 Modulo di intestazione                                                                                                    |                   |
| Informazioni sul documento                                       | 8 <b></b>                                                      |                               | -                |                                                                                                    | 0            | 4            |                                                                                                    | v                 |
| 🕨 🚺 Lingue & Risorse                                             |                                                                |                               | - i i            |                                                                                                    | 0            | 5            |                                                                                                    | -                 |
| Accessi online     Gard Reader/memoria USB                       |                                                                | No.                           |                  |                                                                                                    | 0            | 6            |                                                                                                    | or loof online    |
| Caro Readenmemoria USB                                           | •                                                              |                               | ~                |                                                                                                    | 0            | 7            |                                                                                                    | Ĭ                 |
|                                                                  | < III >                                                        | 100%                          | 🖸                | < 111                                                                                                    | ^            | <b>1</b>     |                                                                                                    | ne                |
|                                                                  | cx3profinet [Module]                                           |                               | <b>Proprietà</b> | 🚺 🗓 Informazioni 🛛 🗓 Dia                                                                                        | ignostica    | 15 -         |                                                                                                    |                   |
|                                                                  | Generale Variabile IO                                          | Costanti di sistema Testi     |                  |                                                                                                    |              |              | 1                                                                                                    | (in Ordini        |
|                                                                  | ▼ Generale                                                     | Indirizzi Ethernet            |                  |                                                                                                    |              | ^            |                                                                                                    | dini              |
|                                                                  | Informazioni sul catalogo                                      |                               |                  |                                                                                                    |              |              |                                                                                                    |                   |
|                                                                  | <ul> <li>Interfaccia PROFINET[X1]</li> <li>Generale</li> </ul> | Interfaccia collegata a       |                  |                                                                                                    |              |              |                                                                                                    | - U               |
|                                                                  | Indiriza Ethernet                                              | Sottorete:                    | PN/IE 1          |                                                                                                    |              | -            |                                                                                                    | Biblioteche       |
| Vista dettagli                                                   | ✓ Opzioni avanzatus                                            | 3000,000.                     |                  | uova sottorete                                                                                                  |              |              |                                                                                                    | liot              |
| • Vista dettagn                                                  | Opzioni dell'interfaccia                                       |                               |                  |                                                                                                    |              |              |                                                                                                    | ach               |
| 142                                                              | Ridondanza del sup                                             | Protocollo IP                 |                  |                                                                                                    |              |              |                                                                                                    | 00                |
| Nome                                                             | ✓ Impostazioni Realtime<br>Ciclo IO                            |                               |                  |                                                                                                    |              |              |                                                                                                    | - 1               |
|                                                                  | Sincronizzazione                                               | 🛃 Utilizza protocollo IP      |                  |                                                                                                    |              |              |                                                                                                    | -                 |
|                                                                  | ▼ Port 1 [X1 P1 R]                                             |                               | 📀 Imposta ir     | ndirizzo IP nel progetto                                                                                        |              |              |                                                                                                    |                   |
|                                                                  | Generale                                                       |                               | Inc              | dirizzo IP: 192 . 168 . 0 . 2                                                                                   |              | -            |                                                                                                    | -                 |
| Vista portale                                                    | <                                                              |                               | d la c           | chosa di                                                                                                    | _            | *            | Informazione     Informazione                                                                                                    |                   |

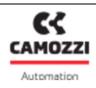

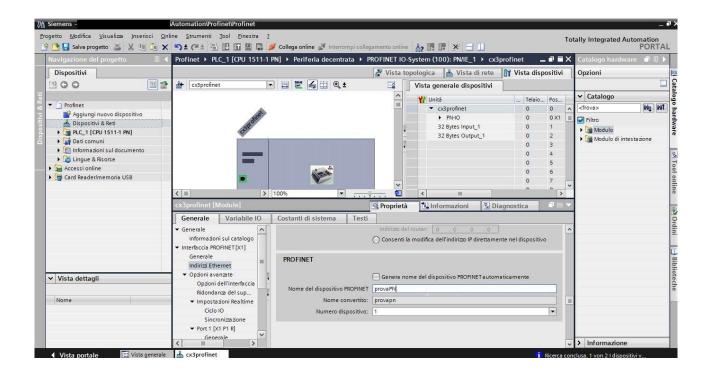

| Mi Siemens -                                                                                                    | Automation Profinet Profinet                                                                                                    |                                                                                                    | - <b>ē</b>                                                                                                    |
|----------------------------------------------------------------------------------------------------|----------------------------------------------------------------------------------------------------|----------------------------------------------------------------------------------------------------|----------------------------------------------------------------------------------------------------|
| Progetto Modifica Visualizza Inserisci<br>📑 🎦 🔒 Salva progetto 🎩 🗶 🏥                                                                                                    | Online Strumenti Tool Finestra ?                                                                                                    | npi collegamento online 🛛 🔥 🕕 📑 🔛 🛄                                                                                                    | Totally Integrated Automation<br>PORTAL                                                                                                    |
| Navigazione del progetto                                                                                                    | Solution online avanzato<br>Interrompi collegamento online Ctrl+M                                                                                                    |                                                                                                    | 🗕 🖬 🖬 🗙 Catalogo hardware 🔳 🔳 🕨                                                                                                    |
| Dispositivi                                                                                                    | 🖳 Simulazione                                                                                                    | 🛃 Vista topologica 💼 Vista di rete 📑 Vista                                                                                                    | a dispositivi Opzioni                                                                                                    |
| B 00                                                                                                    | Arresta runtime/simulazione                                                                                                    | Vista generale dispositivi                                                                                                    |                                                                                                    |
| Profinet     Aggiungi nuovo dispositivo     Aggiungi nuovo dispositivo     Dispositivi & Reti     Dispositivi & Reti     Dispositivi | Carica nel dispositivo     Ctrl+L     Carica nento avanato nel dispositivo     Carica e resetta programma del PLC nel dispositivo     Carica programma utente sulla Memory Card     Visualizza un'istantanea dei valori di controllo     Carica i dispositivo (software)     Carica i dispositivo come nuova statione (hardware e software)     Carica backup del dispositivo online     Manutenzione pannelli operatore HM     M     Nodi accessibili     Ctrl+L     Avies CPU     Ctrl+Meiusc-E     Arresta CPU     Ctrl+Meiusc-E                                                                                                    |                                                                                                    | 0 0X1<br>1<br>2<br>3<br>4<br>5<br>6<br>6<br>7<br>7<br>5<br>5<br>6<br>7<br>7<br>5<br>5<br>5<br>6<br>7<br>7<br>7<br>7<br>7<br>7<br>7<br>7<br>7<br>7<br>7<br>7<br>7 |
| ✓ Vista dettagli<br>Nome                                                                                                    | Colline & Diagnostica     Crl-D     Colline & Diagnostica     Crl-D     Colline & A dispositivo     Collegania vanza te     Opioni avanza te     Opioni avanza te     Nome del dispositivo     Nome del dispositivo     Opioni delle port     Opioni delle port     Opioni delle port     Opioni delle port     Opioni delle port     Numero di     Opioni delle port     Numero di | Indirizzo del router:     0 0 0 0     Consenti la modifica dell'indirizzo IP direttamente nel dispo<br>Genera nome del dispositivo FROFINET automaticamente<br>PROFINET provaPN<br>onvertito:     provapn | iositivo<br>I                                                                                                    |
| 🕇 Vista portale 🔛 Vista gen                                                                                                    | erale da cx3profinet                                                                                                    |                                                                                                    | Il nome del dispositivo PROFINET *cx3p                                                                                                    |
| 🎝 Start 🗼 IMG 🖉                                                                                                    | 💿 💿 Skype for Busin 🔯 Posta in arrivo                                                                                                    | Siemens - C 🤐 CX Configurato 💿 🗞 👧 🏂 🤌                                                                                                    | 10:13<br>11/05/2016                                                                                                    |

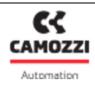

|               |                             | Dispositive DDO        |               | Flaumata                      |           |         |                       |             |                        |
|---------------|-----------------------------|------------------------|---------------|-------------------------------|-----------|---------|-----------------------|-------------|------------------------|
|               |                             | Dispositivo PRO        | FINET con     | figurato                      |           |         |                       |             |                        |
| lanna de      |                             | Nome del dispositivo F |               | provapn                       |           |         |                       | *           |                        |
|               |                             | Tipo di dis            | spositivo:    | CX06-PNS Adapt                | ter rev 1 |         |                       |             |                        |
|               |                             | Accesso online         |               |                               |           |         |                       |             |                        |
|               |                             | Tipo di interface      | cia PG/PC:    | PN/IE                         |           |         |                       |             | ]                      |
|               |                             | Interfaco              | cia PG/PC:    | Realtek PCIe C                | GBE Fami  | ily Cor | ntroller              | •           |                        |
| Ļ             |                             | Filtri dispositivo     | ţ             |                               |           |         |                       |             |                        |
| <b>2</b>      |                             | 🛃 Visualizza s         | solo disposit | ivi dello stesso ti           | ро        |         |                       |             |                        |
|               |                             | Visualizza s           | solo disposit | ivi con parametri             | zzazione  | errata  | 1                     |             |                        |
|               |                             |                        |               | tivi senza nome               |           |         |                       |             |                        |
|               |                             |                        |               | an senas norre                |           |         |                       |             |                        |
|               | Nodi accessibil             | i in rete:             |               |                               |           |         |                       |             |                        |
|               | -                           |                        |               | Sec. 1 and                    | 0.000     |         |                       |             |                        |
|               | Indirizzo IP                | Indirizzo MAC          |               | Nome del dispo                | ositivo   |         | itato                 | dispositivo | àdiverse               |
|               | -                           |                        |               | Nome del dispo<br>cx3profinet | ositivo   |         | itato<br>I nome del ( | dispositivo | è diverso.             |
| <b>I</b>      | Indirizzo IP                | Indirizzo MAC          |               |                               | 1.00      |         |                       | dispositivo | è diverso.             |
|               | Indirizzo IP                | Indirizzo MAC          |               |                               | 1.50      |         |                       | dispositivo | è diverso.             |
| LED lampeggia | Indirizzo IP                | Indirizzo MAC          |               |                               | 1.50      |         |                       | dispositivo | è diverso.             |
| LED lampeggia | Indirizzo IP<br>192.168.0.2 | Indirizzo MAC          |               | . cx3profinet                 | 1.50      |         |                       | dispositivo | è diverso.             |
| LED lampeggia | Indirizzo IP                | Indirizzo MAC          |               |                               | 5         |         |                       |             | è diverso.<br>qna nome |

| ALL THE ALL ALL ALL ALL ALL ALL ALL ALL ALL AL |                      | Nome del dispositivo P  | ROFINET:        | provapn                 |                 | -                     |
|------------------------------------------------|----------------------|-------------------------|-----------------|-------------------------|-----------------|-----------------------|
|                                                |                      | Tipo di dis             | spositivo:      | CX06-PNS Adapter rev    | 1               |                       |
|                                                |                      | Accesso online          |                 |                         |                 |                       |
|                                                |                      | Tipo di interface       | cia PG/PC:      | PN/IE                   |                 | <b>•</b>              |
|                                                |                      | Interfaco               | cia PG/PC:      | Realtek PCIe GBE Fa     | mily Controller | ▼ 🖲 🖸                 |
| 4                                              |                      | Filtri dispositivo      | (               |                         |                 |                       |
| 8                                              |                      | 📿 Visualizza 1          | solo disposit   | ivi dello stesso tipo   |                 |                       |
|                                                |                      |                         | 12              | ivi con parametrizzazio | ne errata       |                       |
|                                                |                      |                         |                 |                         | ie enata        |                       |
|                                                |                      | Visualizza s            | solo i disposi  | tivi senza nome         |                 |                       |
|                                                | Nodi accessibili     | i in rete:              |                 |                         |                 |                       |
|                                                | Indirizzo IP         | Indirizzo MAC           | Tipo di di      | Nome del dispositivo    | Stato           |                       |
|                                                | 192.168.0.2          | 00-02-A2-2E-71-1D       | PROFINET        | . cx3profinet           | 👔 Il nome del   | dispositivo è diverso |
|                                                |                      |                         |                 |                         |                 |                       |
|                                                |                      |                         |                 |                         |                 |                       |
|                                                |                      |                         |                 |                         |                 |                       |
| LED lampeggia                                  |                      |                         |                 |                         |                 |                       |
|                                                | <                    |                         | 1.              |                         |                 |                       |
|                                                |                      |                         |                 | 10.00                   | ggiorna elenco  | Assegna nom           |
|                                                |                      |                         |                 | <u> </u>                | ggiorna elenco  |                       |
|                                                |                      |                         |                 |                         |                 |                       |
|                                                |                      |                         |                 |                         |                 |                       |
| mazione di stato onl                           | ine:                 |                         |                 |                         |                 |                       |
| Ricerca conclusa.                              | 1 von 2 I dispositiv | i vengono esclusi dai o | criteri di rice | rca.                    |                 |                       |
|                                                |                      |                         |                 |                         |                 |                       |
|                                                |                      |                         |                 |                         |                 |                       |
|                                                |                      |                         | 1941            |                         |                 |                       |
| <u>.</u>                                       |                      |                         | HH-S            |                         |                 |                       |

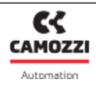

| egna nome al dispo       | sitivo PROFINET                |                                             |               |                       | _           |              | _    |            |
|--------------------------|--------------------------------|---------------------------------------------|---------------|-----------------------|-------------|--------------|------|------------|
|                          |                                | Dispositivo PRO                             | FINET con     | figurato              |             |              |      |            |
| -                        | Nome del dispositivo PROFINET: |                                             |               | provapn               |             |              |      |            |
|                          | Tipo di dis                    | Tipo di dispositivo: CX06-PNS Adapter rev 1 |               |                       | 10-5        |              |      |            |
|                          |                                | Accesso online                              |               |                       |             |              |      |            |
|                          |                                | Tipo di interface                           | cia PG/PC:    | PN/IE                 |             |              |      |            |
|                          |                                | Interface                                   | cia PG/PC:    | Realtek PCIe GB       | BE Family C | ontroller    | •    | 0          |
| 2                        |                                | Filtri dispositivo                          | (             |                       |             |              |      |            |
| <b>2</b>                 |                                | 🛃 Visualizza s                              | solo disposit | ivi dello stesso tip  | 0           |              |      |            |
|                          |                                | 1                                           |               | ivi con parametriz    |             | ita          |      |            |
|                          |                                |                                             |               | itivi senza nome      |             | 100          |      |            |
|                          |                                |                                             | solo i dispos | tivi senza nome       |             |              |      |            |
|                          | Nodi accessibil                | i in rete:                                  |               |                       |             |              |      |            |
|                          | Indirizzo IP                   | Indirizzo MAC                               | Tipo di di    | Nome del dispos       |             | Stato        |      |            |
|                          | 192.168.0.2                    | 00-02-A2-2E-71-1D                           | PROFINET.     | . provapn             | 0           | ок           |      |            |
|                          |                                |                                             |               |                       |             |              |      |            |
|                          |                                |                                             |               |                       |             |              |      |            |
|                          |                                |                                             |               |                       |             |              |      |            |
| LEO lampeggia            |                                |                                             |               |                       |             |              |      |            |
|                          | ۲.                             |                                             |               | m                     |             |              |      | >          |
|                          |                                |                                             |               | [                     | Aggiorn     | a elenco     | Asse | gna nome N |
|                          |                                |                                             |               |                       |             |              |      | - L        |
|                          |                                |                                             |               |                       |             |              |      |            |
| nformazione di stato oni |                                |                                             |               |                       |             |              |      |            |
|                          |                                | vi vengono esclusi dai i                    |               |                       |             |              |      |            |
|                          |                                | ovapn" è stato assegn                       |               |                       | MAC \$00.03 | A2-26-71-10* |      |            |
| I nome del dispo         | Istavo i Korinke i pr          | ovapii estato assegii                       |               | inente an indirizzo i | VIAC 00-02  |              | 5    |            |
| «                        |                                |                                             | 101           |                       |             |              |      |            |
| <b>`</b> ]               |                                |                                             | 1005          |                       |             |              |      | - di       |
|                          |                                |                                             |               |                       |             |              |      |            |
|                          |                                |                                             |               |                       |             |              | 1    | Chiudi     |
|                          |                                |                                             |               |                       |             |              |      |            |

You can also change the name of the node within the **CX-Configurator** configuration software. For more details on using the configurator and in particular of this feature, refer to the manual "**Operating and Maintenance Instructions - CX Configurator**".

- Esistono alcune regole per l'assegnazione del nome del nodo:
  - $\circ$   $\;$  Length from 1 to 16 characters  $\;$
  - The characters allowed in the labels are only alphanumeric: [a-z; 0-9, "-"]
  - Labels can not begin or end with the character "-"
  - Example: "dev1-machine1"
- Before starting up the configuration software CX-Configurator, connect the module to the PC using a standard USB cable (is available the accessory G11W-G12W-2), then connect the electrical power supply via connector M12. The CPU module is fitted with a Micro USB connector under the transparent panel. To access the connector, remove the transparent panel by loosening the screw securing it to the cover of the module. After completing all

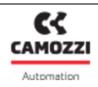

settings, exit the software **CX-Configurator**, remove the USB cable and re-fit the transparent panel to restore the specified IP protection rating.

• On start-up of the software **CX-Configurator** the system verifies communication between the device and the PC where the configuration software is installed. In the event of communication failure, an error message is displayed.

| Type of fault                                            | Causes                                         | Remedy                                                                                                    |
|----------------------------------------------------------|------------------------------------------------|----------------------------------------------------------------------------------------------------|
| Communication<br>failure between<br>CPU module<br>and PC | Electrical<br>power<br>supply not<br>connected | Connect the Electrical power supply by means of the M12 connector POWER.                                                                |
|                                                          | USB cable<br>not<br>connected                  | Connect the USB cable to one of the ports available on the PC and to the Micro USB connector under the transparent panel on the device. |
|                                                          | USB drivers<br>not installed                   | Contact the Camozzi technical assistance service.                                                                                       |

#### 8. Use

- Ensure that the electrical power supply and all other operating conditions remain within the admissible values.
- The product may only be used in observance of the specifications provided; if these requirements are not met, the product may only be used on authorization by Camozzi.
- Observe the specifications on the identification data plate.

### 9. Troubleshooting and/or exceptional circumstances

• The following is the meaning of the LEDs on the top panel of the CPU Unit:

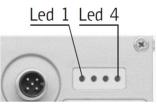

|       | Led 3 (SF)                                                                       | Led 4 (BF)                                                                                        |
|-------|----------------------------------------------------------------------------------|---------------------------------------------------------------------------------------------------|
| OFF   | No errors                                                                        | No errors                                                                                         |
| Fixed | Watchdog Timeout; channel diagnostics message, generic or extended; system error | No configuration present; or low speed<br>in the physical connection or no physical<br>connection |

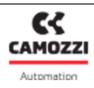

| Blinking | Function "node blink test" activeted by controller (PLC) | Data exchange don't work because some settings are not admitted |
|----------|----------------------------------------------------------|-----------------------------------------------------------------|
|          | Led 2 (LINK1)                                            | Led 1 (LINK2)                                                   |
|          | The IN port isn't connected to network                   | The IN port isn't connected to network                          |
|          | The IN port is connected to network                      | The OUT port is connected to network                            |
|          | The IN port receive/send Ethernet frame                  | The OUT port receive/send Ethernet frame                        |

#### 10.Limitations on use

- Never exceed the technical specifications stated in the paragraph "General characteristics" and the Camozzi general catalogue.
- Do not install the product in environments where the air itself may generate hazards.
- With the exception of specific intended applications, do not use the product in environments where there is the risk of direct contact with corrosive gas, chemical products, salt water, water or steam.

#### 11.Maintenance

- If performed incorrectly, maintenance may impair efficient operation of the product and harm persons in the vicinity.
- Check all conditions to prevent the inadvertent release of parts, and disconnect the power supply to enable the discharge of residual pressure from the system before performing work.
- Check whether it is possible to have the product serviced at a technical assistance centre.
- Never disassemble units when electrically powered.
- Shut off electric supplies before maintenance.
- Always remove accessories before maintenance.
- Always wear the correct personal protective equipment as envisaged by local authorities and in compliance with current legislation.
- In the event of maintenance, replacement of worn parts, use exclusively the original Camozzi kits and ensure that operations are only performed by specialized and authorized personnel. Otherwise product approval will be rendered invalid.

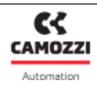

### 12.Environmental notes

- At the end of the product's life cycle, separate the relative materials to enable recycling.
- Observe all current standards in the country of use governing waste disposal.
- The product and relative parts all comply with the standards ROHS and REACH.

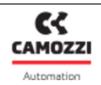

#### 13. Contacts

#### Camozzi spa

Società Unipersonale Via Eritrea, 20/I 25126 Brescia - Italy Tel. +39 030 37921 Fax +39 030 2400464 info@camozzi.com

www.camozzi.com

### **Product Certification**

National and International Directives, Regulations and Standards productcertification@camozzi.com

#### **Technical assistance**

Technical information Product information Special products Tel.+39 030 3792390 service@camozzi.com